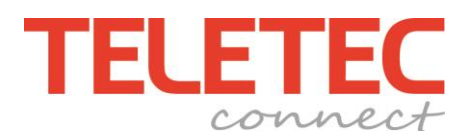

**Teknisk Info**

Handläggare Peter Lundvall Datum 191218 Version 1.0 Infoklass Intern/Publik

## **Förfarande att lära in Power-G enheter i NEO**

Det första steget är generellt oberoende vilken trådlös enhet man vill lägga till och därefter är det lite olika förfarande beroende på vilken typ av enhet man vill lägga till i systemet.

**Steg 1.** Gå in i programmeringsläget (\*8 Installatörskod). Tryck sekvens [804] och sedan \* för att välja "**Lär in enhet**". Nu skall det stå "**Lär in el. ange ID-nr: 000-0000**".

*Vi rekommenderar att man alltid "lär" in enheten med knappen istället för att skriva in ID-numret.*

**Steg 2.** Här är det i stort sett samma förfarande med några undantag (se nedan). Tryck och håll in "Enroll" knappen som finns i enheten, när dioden på enheten tänder upp gul/orange **vänta en halv sekund och släpp knappen**. ID-numret kommer nu presenteras i manöverpanelen. Bekräfta att rätt enhet lärts in med \*.

Undantag. Den trådlösa **manöverpanelen** lärs in genom att hålla in \* och 1 (det står i displayen). När val av område kommer upp "skriv" i områdesnumret t.ex. 01 för omr. 1. På **fjärrkontrollen** håller man in \* symbolen. Den tänds först rött (fortsätt håll in) och kommer sedan slockna och efter en stund tänds dioden igen, SLÄPP.

Beroende på vilken enhet man lär in så får man härefter göra några olika val, tryck på \* för att bekräfta valet eller välj med siffrorna eller pilarna < > vilket val det ska vara t.ex. sektionstyp. När valen område och text kommer skall man bekräfta med # istället. **(Se nedan för val på respektive enhet)**

**Larmgivare Nödknapp Fjärrkontroll Siren Repeater Manöverpanel Sektions-nr. \* Sektions-nr. \* Fjärr-nr. \* Siren-nr. \* Repeater-nr \* Knappsats-nr \* Sektionstyp \* Sektionstyp \* Område \* Område # Text # Område \* Område # Område # Användare XXXX Text # Klart! Text # Text # Text # Klart! Klart! Klart! Klart! Klart!**

**Om man trycker # på fel plats så kommer inlärningen avbrytas.**

Med reservation för eventuella felaktigheter.

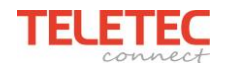